**Автоматизированное рабочее место серии УРМ**

## *<u>MCO 9001</u>*

Руководство по эксплуатации АЦДР.466451.300 РЭ

### **1 ОПИСАНИЕ И РАБОТА**

## **1.1 Назначение изделия**

1.1.1 Автоматизированное рабочее место серии УРМ (в дальнейшем – УРМ или изделие) предназначено для непрерывного отображения видеоизображения в режиме реального времени с видеокамер и воспроизведения записей, полученных из видеосервера или видеорегистратора.

1.1.2 УРМ взаимодействует только с видеосерверами «Болид» серии ВС и видеорегистраторами серий RGI и RGG.

1.1.3 УРМ является восстанавливаемым, периодически обслуживаемым изделием.

1.1.4 Конструкция УРМ не предусматривает его использование в условиях воздействия агрессивных сред, пыли, а также во взрывопожароопасных помещениях.

#### **1.2 Система обозначений УРМ:**

#### УРМ-**X**-**Y**М

Где **X** – конфигурация процессора,

**Y** – количество мониторов просмотра.

1.2.1 Для выбора типа УРМ под заданное количество видеокамер для отображения с сервера, необходимо воспользоваться программой расчета «Калькулятор видеосистем». Калькулятор видеосистем можно скачать на сайте <https://bolid.ru/> в разделе «Продукция – Видеонаблюдение – Орион Видео Лайт».

#### **1.3 Комплектации и технические характеристики**

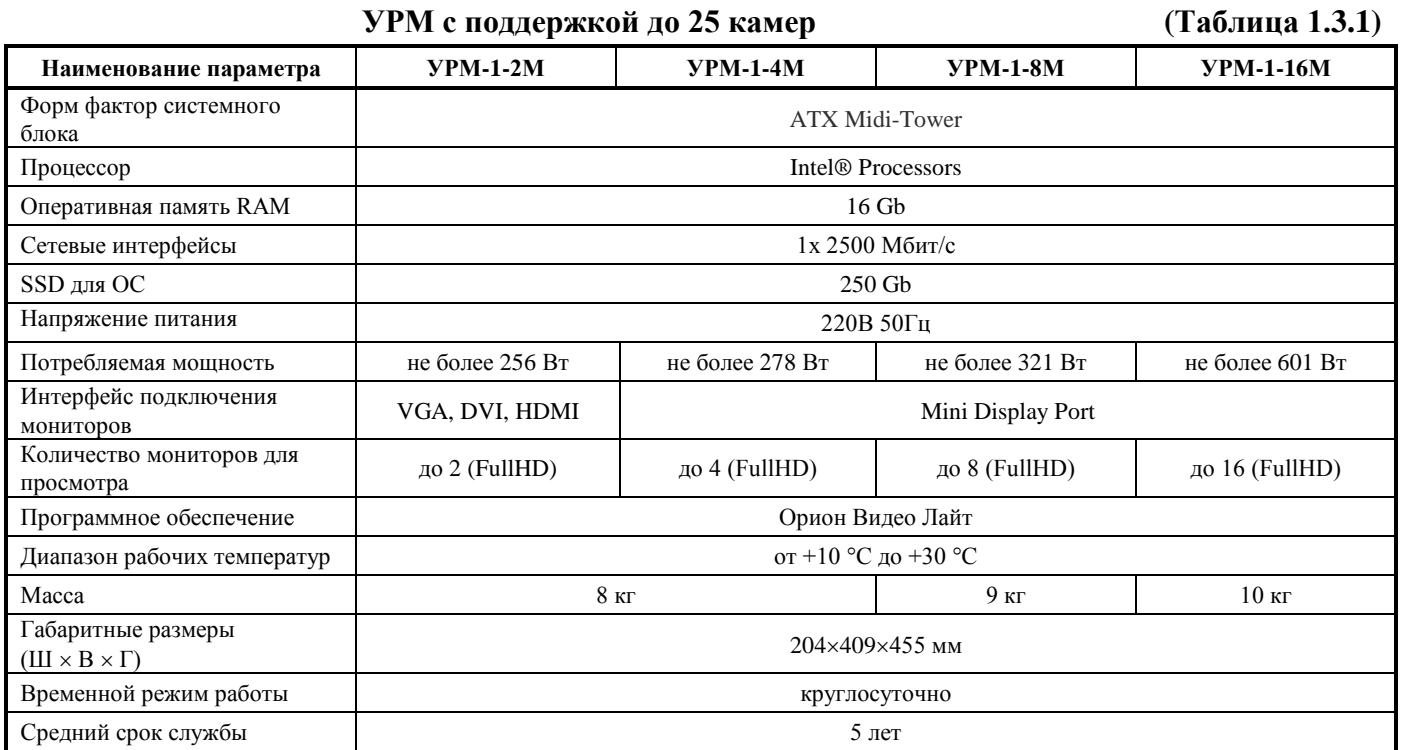

*АРМ серии УРМ АЦДР.466451.300 РЭ* 1

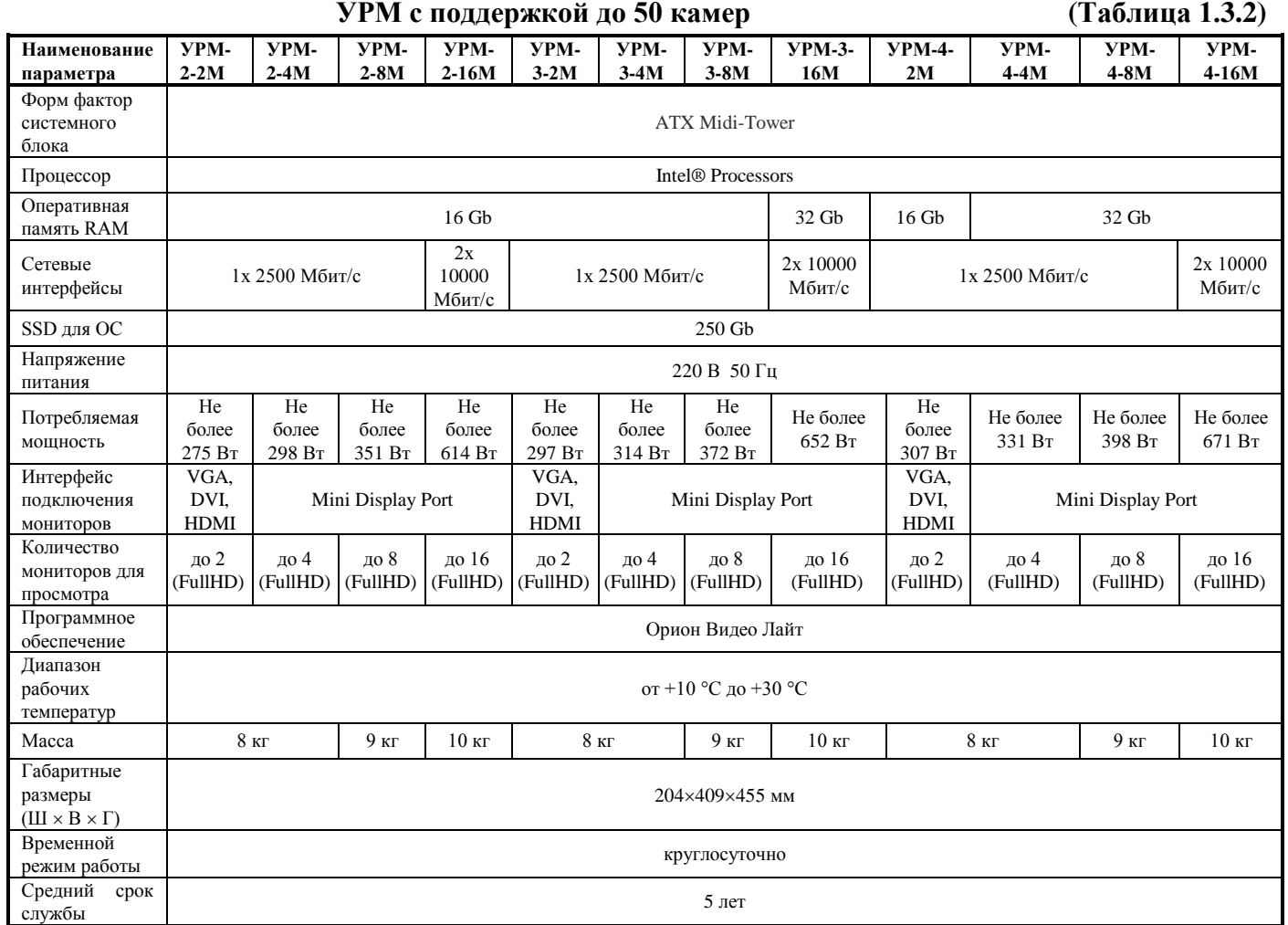

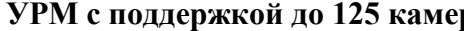

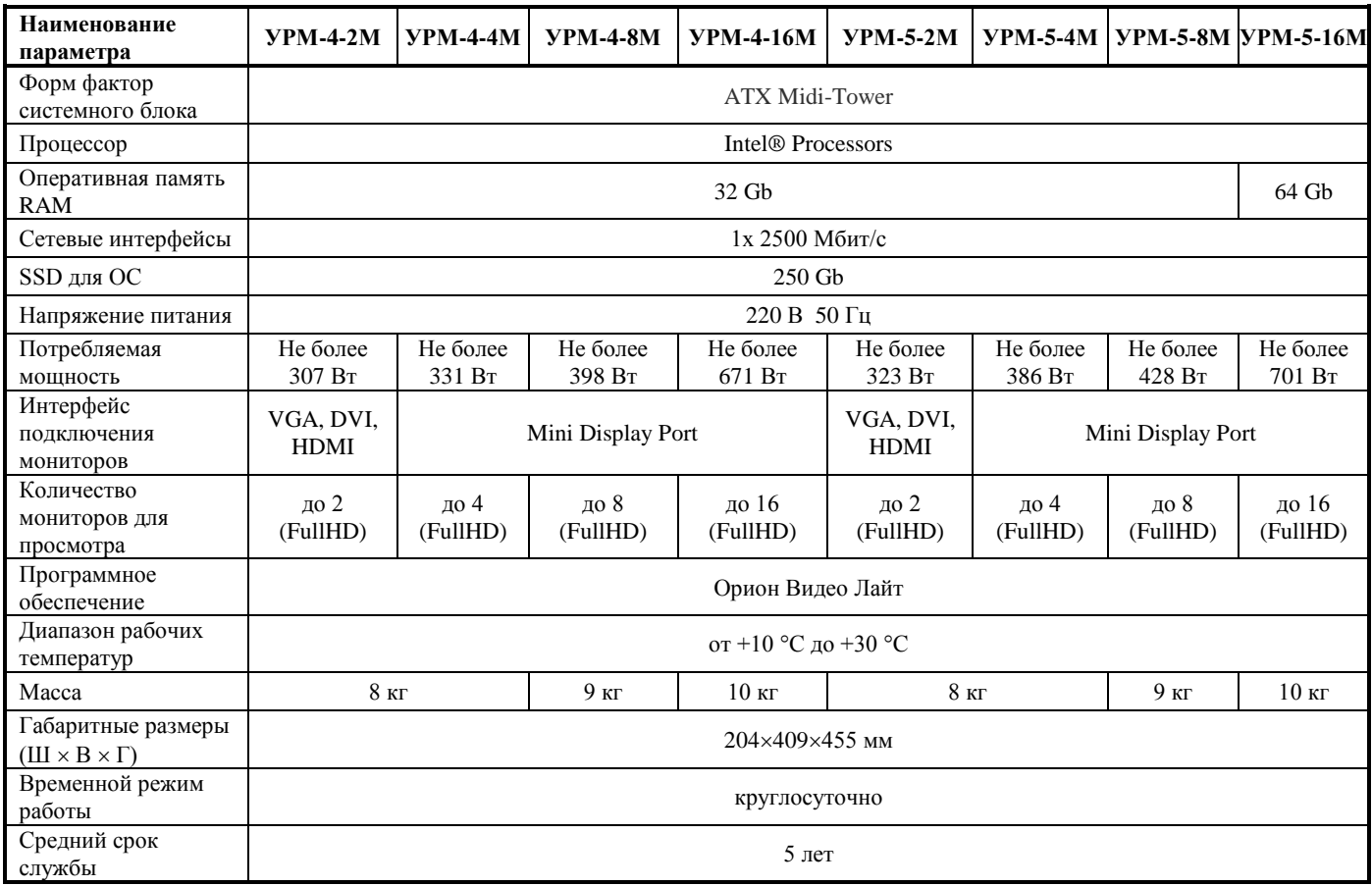

## **1.4 Состав изделия**

Комплект поставки УРМ соответствует Таблице 1.4.1.

**Таблица 1.4.1** 

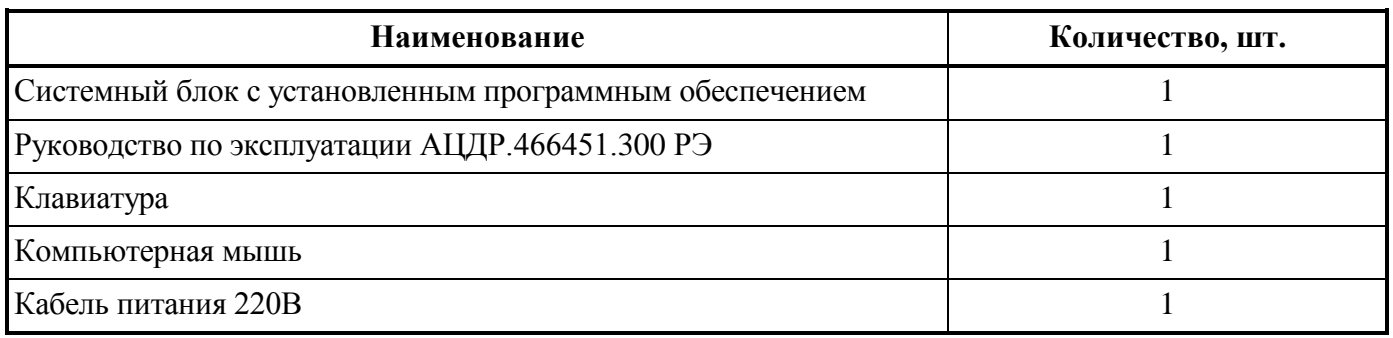

# **2 ИСПОЛЬЗОВАНИЕ ПО НАЗНАЧЕНИЮ**

2.1 Программное обеспечение, разработанное ЗАО «НВП «Болид» РФ, является интеллектуальной собственностью компании и поставляется в предустановленном виде на УРМ.

2.2 При использовании сетевых видеокамер «Bolid», лицензирование в «Орион Видео Лайт» не требуется.

2.3 В УРМ запрещается установка дополнительного программного обеспечения без согласования с ЗАО НВП «Болид». Нарушение влечет аннулирование гарантий изготовителя по п. 8.2.

2.4 Рекомендуется использование мониторов видеонаблюдения для отображения информации марки BOLID «МО-122», «МО-132».

2.5 Конструкция системного блока представлена на рис.1\*:

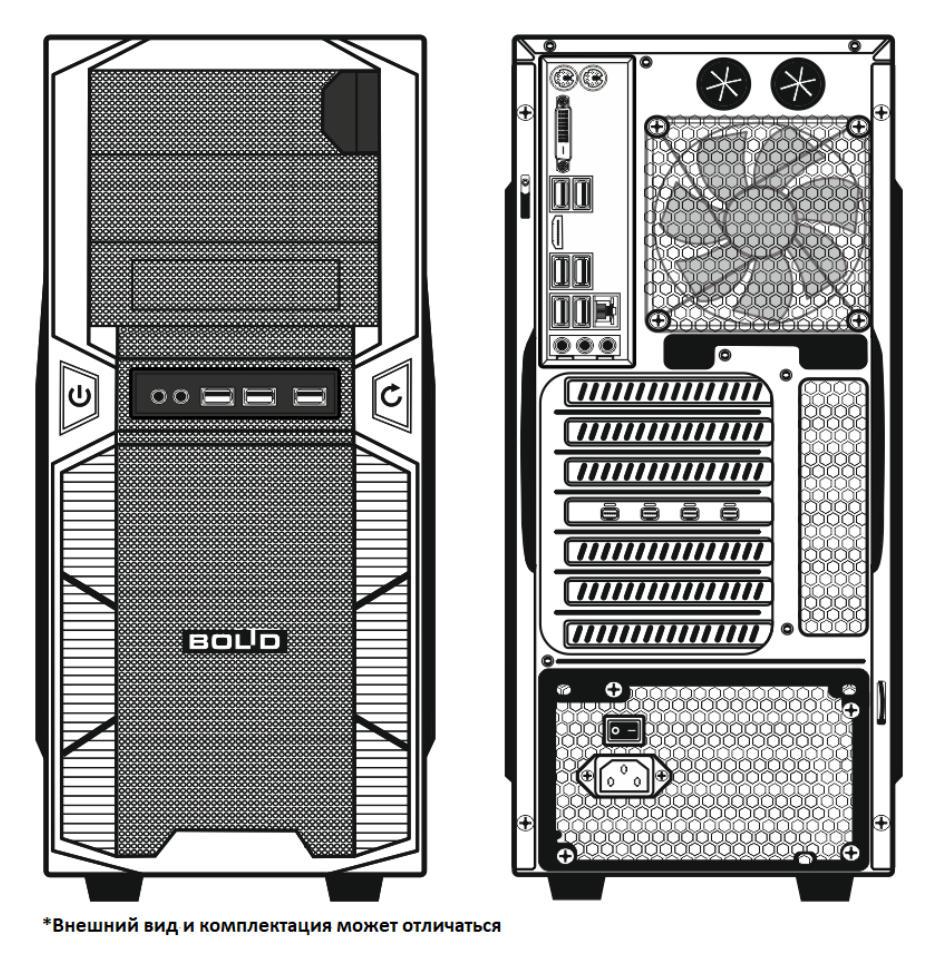

**Рисунок 1.** Конструкция системного блока.

2.6 Назначение элементов системного блока представлено на рис.2\*\*:

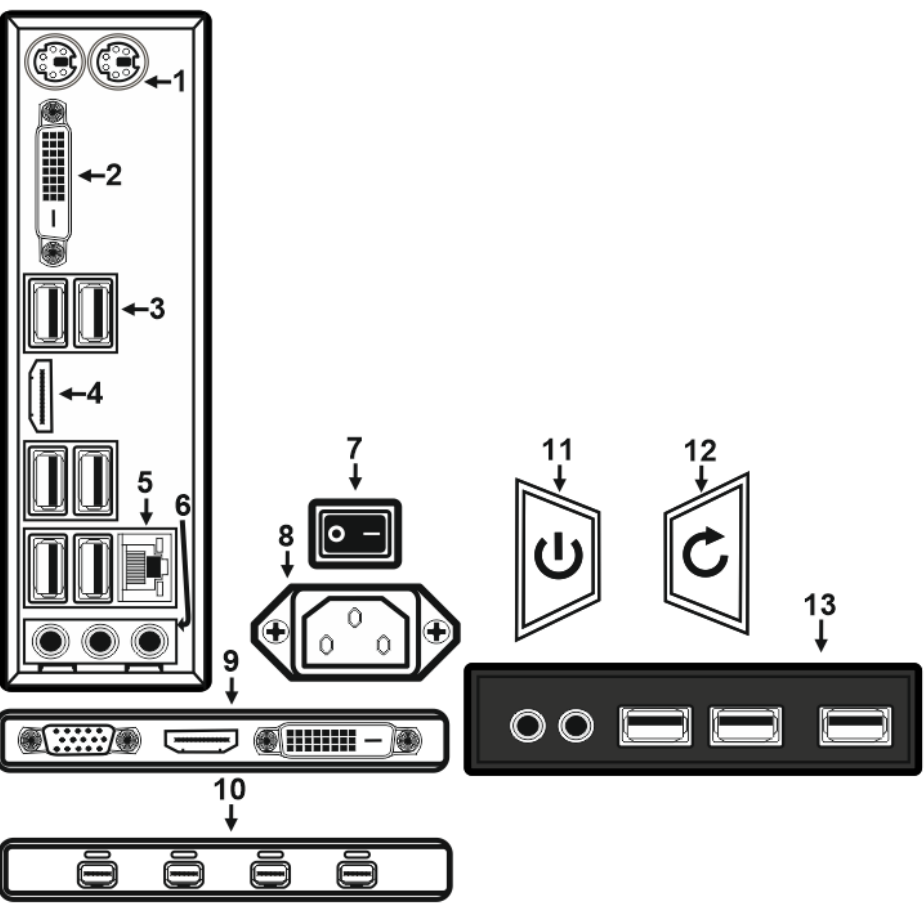

 **\*\*Внешний вид и интерфейсы могут отличаться**

#### **Рисунок 2.** Назначение элементов системного блока

- 1. Интерфейс PS/2 (зелёный для подключения мыши, сиреневый для подключения клавиатуры);
- 2. Видеоинтерфейс DVI;
- 3. Интерфейсы шины USB;
- 4. Видеоинтерфейс HDMI;
- 5. Сетевой интерфейс RJ-45;
- 6. Интерфейсы подключения аудиоустройств;
- 7. Кнопка включения питания;
- 8. Разъем питания 220В;
- 9. Интерфейсы дискретного видеоускорителя VGA, HDMI, DVI;
- 10. Интерфейсы дискретного видеоускорителя Mini Display Port;
- 11. Кнопка включения компьютера;
- 12. Кнопка перезагрузки компьютера;
- 13. Передняя панель с дополнительными интерфейсами USB и аудиовходами.
- 2.7 Компьютер должен монтироваться не ближе 1,5 метров от отопительной системы.

### **Внимание!**

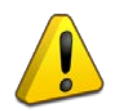

Компьютер и все оборудование, подключаемое к нему, должно быть заземлено. В розетке питания компьютера, обязательно должна присутствовать клемма заземления, подключенная к заземляющему контуру. Питание компьютера должно производиться по бесперебойной схеме питания и иметь резервный источник питания, рекомендуется использовать – **BOLID UPS-1000 или BOLID UPS-3001** с аккумуляторными батареями серии BOLID АБ сроком службы 12 лет. Ознакомиться с моделями источников бесперебойного питания марки BOLID можно по ссылке: <https://bolid.ru/production/reserve/ups/>

2.8 После транспортировки в условиях пониженных температур первичное подключение УРМ проводится только после его пребывания в температурном режиме выше +15 °C не менее 2 часов.

2.9 Подключите кабель питания к системному блоку из комплекта поставки в разъем

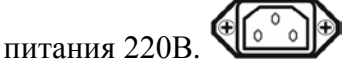

2.10 Подключение монитора осуществляется через видеоинтерфейсы VGA, DVI, HDMI, Mini DisplayPort.

#### **Внимание!**

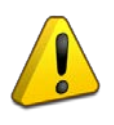

В компьютере имеется встроенный или дискретный видеоускоритель. Подключение монитора осуществляется через интерфейсы VGA, DVI, HMDI, Mini DisplayPort. \*\*\*

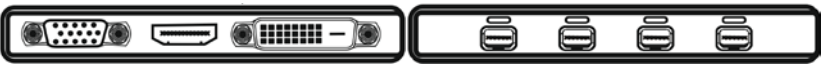

\*\*\*В зависимости от комплектации УРМ и количеством мониторов для отображения.

2.11 Подключение клавиатуры, мыши осуществляется через интерфейсы USB.

2.12 Подключите сетевой кабель в сетевой интерфейс RJ-45.

2.13 Включение компьютера осуществляется с помощью нажатия кнопки POWER . После включения загрузка компьютера происходит в течении 10-30 секунд.

2.14 Описание интерфейса предустановленного программного обеспечения «Орион Видео Лайт» приведены в руководстве по эксплуатации.

2.15 Описание УРМ и его работы приведены в Руководстве по эксплуатации АЦДР.466451.300 РЭп, которое размещено на сайте [bolid.ru](http://bolid.ru/) в разделе «Продукция **–** Видеонаблюдение **–** УРМ».

## **3 ТЕХНИЧЕСКОЕ ОБСЛУЖИВАНИЕ ИЗДЕЛИЯ**

3.1 Техническое обслуживание УРМ должно производиться лицами, имеющими опыт эксплуатации компьютерного оборудования и квалификационную группу по технике безопасности не ниже второй.

3.2 Техническое обслуживание УРМ производится по планово-предупредительной системе 1 раз в год.

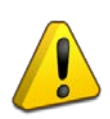

#### **Внимание!**

Перед началом проведения технического обслуживания убедитесь, что УРМ отключен от источника напряжения.

3.3 Проведение технического обслуживания изделия заключается в периодической чистке компонентов системного блока от пыли при помощи пылесоса или сжатого воздуха.

3.4 Рекомендуется проводить визуальную диагностику компонентов УРМ на наличие вышедших из строя вентиляторов.

3.5 Нарушения правил о проведении своевременного технического обслуживания может привести к более быстрому износу компонентов, потере стабильной работы, полному отказу работоспособности.

# **4 ТЕКУЩИЙ РЕМОНТ**

4.1 Текущий ремонт неисправного изделия производится на предприятии-изготовителе или в авторизированных ремонтных центрах. Отправка изделия для проведения текущего ремонта оформляется установленным порядком.

#### **Внимание!**

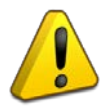

Оборудование должно передаваться для ремонта в собранном и чистом виде, в комплектации, предусмотренной технической документацией.

Претензии принимаются только при наличии приложенного рекламационного акта с описанием возникшей неисправности.

4.2 Выход изделия из строя в результате несоблюдения потребителем правил монтажа или эксплуатации не является основанием для рекламации и гарантийного ремонта.

4.3 Рекламации направлять по адресу:

ЗАО НВП «Болид», Россия, 141070, Московская область, г. Королёв, ул. Пионерская, 4.

Тел.: +7 (495) 775-71-55, электронная почта: [info@bolid.ru.](mailto:info@bolid.ru)

4.4 При затруднениях, возникших при эксплуатации изделия, рекомендуется обращаться в техническую поддержку по телефону +7 (495) 775-71-55 или по электронной почте [support@bolid.ru.](mailto:support@bolid.ru)

## **5 ХРАНЕНИЕ**

5.1 В транспортной таре допускается хранение при температуре окружающего воздуха от минус 10 до плюс 60 °С и относительной влажности до 95 %.

5.2 В потребительской таре допускается хранение только в отапливаемых помещениях при температуре от плюс 5 до плюс 40 °С и относительной влажности до 80 %.

5.3 В помещениях, где хранится изделие, не должно быть щелочей, химически активных веществ, паров кислот, газов, способных вызывать коррозию.

## **6 ТРАНСПОРТИРОВАНИЕ**

6.1 Транспортировка изделия допускается в транспортной таре при температуре окружающего воздуха от минус 10 до плюс 60 °С и относительной влажности до 95 %.

# **7 УТИЛИЗАЦИЯ**

7.1 Компоненты изделия после окончания срока эксплуатации относятся к IV классу опасности (малоопасные отходы), поэтому утилизация компьютера производится специализируемой организацией, имеющей лицензию на осуществление этой деятельности.

7.2 В изделии могут находиться драгоценные металлы, содержание которых можно определить после списания и утилизации с привлечением организации, осуществляющей проведение таких работ в соответствии с законодательством РФ.

# **8 ГАРАНТИИ ИЗГОТОВИТЕЛЯ**

8.1 Изготовитель гарантирует работоспособность изделия при соблюдении потребителем правил транспортирования, хранения, монтажа и эксплуатации.

8.2 Гарантийный срок эксплуатации – 36 месяцев со дня продажи изделия.

# **9 СВЕДЕНИЯ О СЕРТИФИКАЦИИ**

9.1 Сведения о сертификации размещены на сайте [http://bolid.ru](http://bolid.ru/) в разделе «ПРОДУКЦИЯ» на странице «Видеонаблюдение – УРМ для видеонаблюдения».

# **10 СВИДЕТЕЛЬСТВО О ПРИЕМКЕ И УПАКОВЫВАНИИ**

10.1 УРМ АЦДР. \_\_\_\_\_\_\_\_\_\_\_\_\_\_\_\_\_**.** \_\_\_\_\_\_\_\_ зав. № \_\_\_\_\_\_\_\_\_\_\_\_\_\_, изготовлен, принят в соответствии с обязательными требованиями государственных стандартов и действующей технической документации, признан годным для эксплуатации и упакован ЗАО НВП «Болид».

Ответственный за приёмку и упаковывание

 $\overline{\text{OTK}}$   $\overline{\text{Q.H.O.}}$ 

число, месяц, год

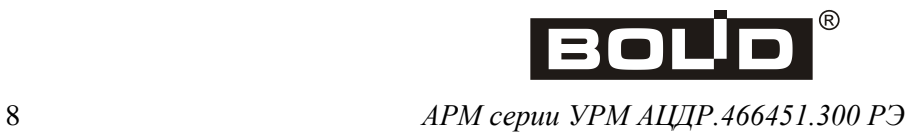